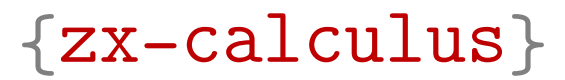

# ZX-calculus with TikZ

Version 2021/10/15

[github.com/leo-colisson/zx-calculus](https://github.com/leo-colisson/zx-calculus)

# **Contents**

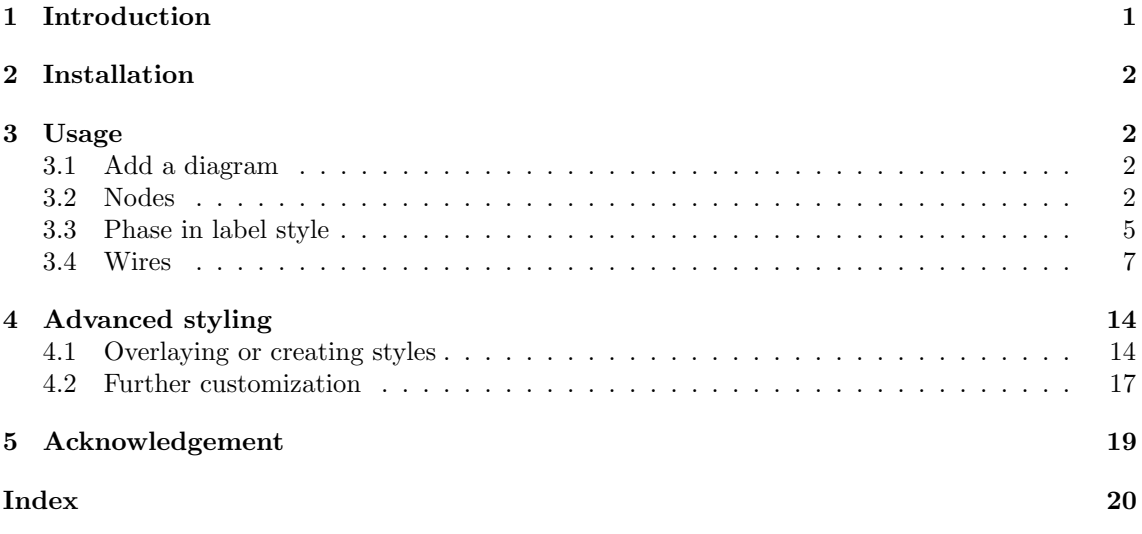

# <span id="page-0-0"></span>1 Introduction

This library (based on the great TikZ and TikZ-cd packages) allows you to typeset  $ZX$ -calculus directly in LAT<sub>EX</sub>. It comes with a default—but highly customizable—style:

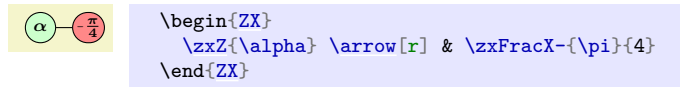

Even if this has not yet been tested a lot, you can also use a "phase in label" style, without really changing the code:

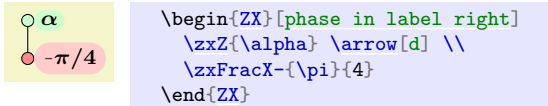

The goal is to provide an alternative to the great tikzit package: we wanted a solution that does not require the creation of an additional file, the use of an external software, and which automatically adapts the width of columns and rows depending on the content of the nodes (in tikzit one needs to manually tune the position of each node, especially when dealing with large nodes). Our library also provides a default style and tries to separate the content from the style: that way it should be easy to globally change the styling of a given project without redesigning all diagrams. However, it should be fairly easy to combine tikzit and this library: when some diagrams are easier to design in tikzit, then it should be possible to directly load the style of this library inside tikzit.

<span id="page-1-9"></span>This library is quite young, so feel free to propose improvements or report issues on [github.com/leo-colisson/zx-calculus](https://github.com/leo-colisson/zx-calculus). We will of course try to maintain backward compatibility as much as possible, but we can't guarantee at  $100\%$  that small changes (spacing...) won't be made later. In case you want a completely unalterable style, just copy this library in your project forever! The documentation is also a work in progress, so feel free to check the code to discover new functionalities.

# <span id="page-1-0"></span>2 Installation

If your CTAN distribution is recent enough, you can directly insert in your file:

\usepackage{zx-calculus}

or load TikZ and then use:

\usetikzlibrary{zx-calculus}

If this library is not yet packaged into CTAN (which is very likely in 2021), you must first download [tikzlibraryzx-calculus.code.tex](https://github.com/leo-colisson/zx-calculus/blob/main/tikzlibraryzx-calculus.code.tex)<sup>[1](#page-1-5)</sup> and [zx-calculus.sty](https://github.com/leo-colisson/zx-calculus/blob/main/zx-calculus.sty)<sup>[2](#page-1-6)</sup> (right-click on "Raw" and "Save link as") and save them at the root of your project.

## <span id="page-1-1"></span>3 Usage

## <span id="page-1-2"></span>3.1 Add a diagram

```
\langle zx[\langle options \rangle] \{\langle your\ diagram \rangle\}
```
<span id="page-1-4"></span> $\begin{equation*} \begin{bmatrix} ZX \end{bmatrix}[\langle options \rangle] \end{equation*}$  $\langle environment \; contents \rangle$ 

\end{ZX}

You can create a new ZX-diagram either with a command (quicker for inline diagrams) or with an environment. The  $\langle options \rangle$  can be used to locally change the style of the diagram, using the same options as the  $\{$ [tikz-cd](https://www.ctan.org/pkg/tikz-cd) b environment (from the tikz-cd package<sup>[3](#page-1-7)</sup>). The  $\langle your$  $diagram$  argument, or the content of  $\{ZX\}$  environment is a TikZ matrix of nodes, exactly like in the tikz-cd package: columns are separated using  $\&$ , columns using  $\&$ , and nodes are created using |[tikz style]| node content or with shortcut commands presented later in this document (recommended). Content is typeset in math mode by default, and diagrams can be included in any equation. Wires can be added like in tikz-cd (see more below) using \arrow or \ar: we provide later recommended styles to quickly create different kinds of wires which can change with the configured style.

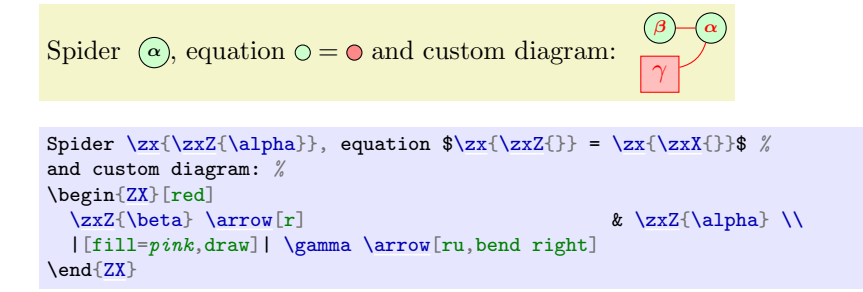

## <span id="page-1-3"></span>3.2 Nodes

The following commands are useful to create different kinds of nodes. Always add empty arguments like \example{} if none are already present, otherwise if you type \example we don't guarantee backward compatibility.

<span id="page-1-5"></span> $1$ <https://github.com/leo-colisson/zx-calculus/blob/main/tikzlibraryzx-calculus.code.tex>

<span id="page-1-6"></span><sup>2</sup><https://github.com/leo-colisson/zx-calculus/blob/main/zx-calculus.sty>

<span id="page-1-7"></span><sup>3</sup><https://www.ctan.org/pkg/tikz-cd>

#### <span id="page-2-5"></span><span id="page-2-0"></span>\zxEmptyDiagram

Create an empty diagram.

```
\begin{ZX}
  \zxEmptyDiagram{}
\end{array}
```

```
\zetazxNone+-{\langle text \rangle}
\zetazxN+-{\langle text \rangle}
```
Adds an empty node with  $zxNone{}$  (alias  $zxN{}$ ).  $zxNone$  is just a coordinate, but \zxNone-{} and \zxNone|{} are actually nodes with inner sep=0 along one direction. For that reason, they still have a tiny height or width (impossible to remove as far as I know). If you don't want to get holes when connecting multiple wires to them, it is therefore necessary to use the wire centered style for straight lines or C-like wires (alias wc), or between none style (alias bn) for other curved lines. Moreover, you should also add column and row spacing  $\&[\zeta]\$  and  $\[\zeta\x$ WRow] to avoid too shrinked diagrams when only wires are involved. The  $-$  + decorations are used to add a bit of (respectively) horizontal ( $\zeta x$ None-{}), vertical  $(\zeta)\$  and both  $(\zeta)\$  spacing (I don't know how to add | in the documentation of the function).

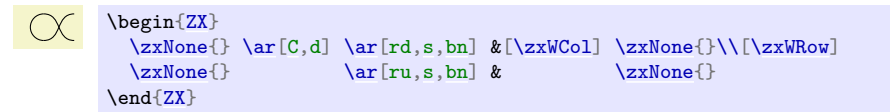

#### <span id="page-2-2"></span> $\zeta$ zxNoneDouble+-{ $\langle text \rangle$ }

Like  $\zeta$ zxNone, but the spacing for  $+-$ | is large enough to fake two lines in only one. Not extremely useful (or one needs to play with start anchor=south,end anchor=north).

```
-\big\{\begin{matrix} \beta & \beta \end{matrix}\}\zxNoneDouble|\ar[,s,start anchor=north,end
     anchor=south, ls=1.2\ar[r, s, start anchor=south, end
     anchor=north, 1s=1.2 & \zetaxWCol] \zxNoneDouble | { }
     \end{ZX}
```
# <span id="page-2-3"></span> $\zeta$ zxFracZ-{ $\langle numerator \rangle$ }[ $\langle numerator \ with \ parents \rangle$ ][ $\langle denominator \ with$

 $\{ \langle denominator \rangle \}$ 

Adds a Z node with a fraction, use the minus decorator to add a small minus in front (the default minus is very big).

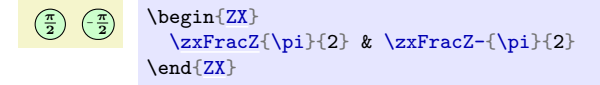

The optional arguments are useful when the numerator or the denominator need parens when they are written inline (in that case optional arguments must be specified): it will prove useful when using a style that writes the fraction inline, for instance the default style for labels:

```
Compare \left(\frac{a+b}{c+d}\right) with \circ (a + b)/(c + d)
```

```
Compare
\begin{ZX}
  \zetazxFracZ{a+b}[(a+b)][(c+d)]{c+d}
\end{ZX} with %
\begin{ZX}[phase in label right]
  \zetazxFracZ{a+b}[(a+b)][(c+d)]{c+d}
\end{ZX}
```
<span id="page-3-6"></span><span id="page-3-2"></span> $\zeta$ zxFracX-{ $\langle numerator \rangle$ }{ $\langle denominator \rangle$ }

Adds an X node with a fraction.

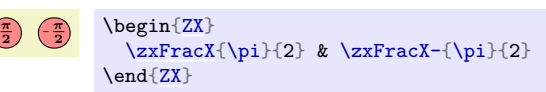

<span id="page-3-0"></span> $\zeta$ zxZ[ $\langle other \, styles \rangle$ ] $\{\langle text \rangle\}$ 

Adds a Z node.

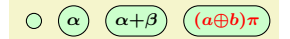

\begin[{ZX}](#page-1-4)  $\z{xZ}$  &  $\z{xZ}$   $\z{xZ}$   $\z{xZ}$   $\z{xZ}$   $\z{xZ}$   $\z{xZ}$   $\z{xZ}$   $\z{xZ}$   $\zeta$   $\zeta$   $\zeta$ \end[{ZX}](#page-1-4)

<span id="page-3-1"></span> $\zeta$ zxX[ $\langle other \, styles \rangle$ ] $\{\langle text \rangle\}$ 

Adds an X node.

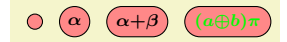

```
\begin{ZX}
 \zxX{\zxX[text=green]{(a \oplus b)\pi}
\end{ZX}
```
### <span id="page-3-3"></span> $\zeta$ zxH $[\langle other \, styles \rangle]$

Adds an Hadamard node. See also H wire style.

```
\frac{1}{2}\begin{ZX}
          \zxNone{}\rar\zxH{} \rar & \zxNone{}
        \end{ZX}
```
## <span id="page-3-4"></span> $\left\{ \text{Lengths}[\text{text}]\right[\text{dots scale}]\right\}$

Shortcut to add a dots and a text next to it. It automatically adds the new column, see more examples below.

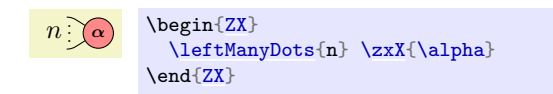

## $\left\{ \text{Examples}[\text{text}]\right[\text{dots}$ <br> $\left\{ \text{text} \right\}$

Shortcut to add a dots and a text next to it. It automatically adds the new column, see more examples below.

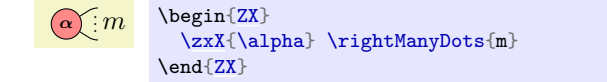

#### <span id="page-3-5"></span>\middleManyDots

Shortcut to add a dots and a text next to it. It automatically adds the new column, see more examples below.

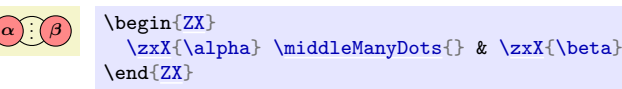

<span id="page-4-7"></span><span id="page-4-2"></span> $\zeta$ zxLoop[ $\langle direction \ angle \rangle$ ][ $\langle opening \ angle \rangle$ ][ $\langle other \ styles \rangle$ ]

Adds a loop in  $\langle direction \angle angle \rangle$  (defaults to 90), with opening angle  $\langle opening \angle$  (defaults to 20).

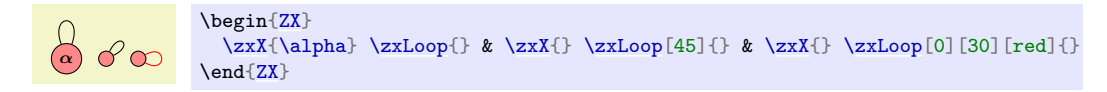

<span id="page-4-3"></span> $\zeta$ zxLoopAboveDots[ $\langle opening \ angle \rangle$ ][ $\langle other \ styles \rangle$ ]

Adds a loop above the node with some dots.

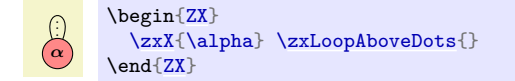

The previous commands can be useful to create this figure:

 $n\left[\left(\alpha\right)\right]\left[\beta\right]$  :  $m$ )<br>2): . . .

```
% Forces code/example on two lines.
\begin{ZX}
 \leftManyDots{\zxX{\zxLoopAboveDots{\middleManyDots{\ar[,o'=60]
     & \zxX{\beta} \zxLoopAboveDots{} \rightManyDots{m}
\end{ZX}
```
## <span id="page-4-0"></span>3.3 Phase in label style

We also provide styles to place the phase on a label next to an empty node (not yet very well tested):

<span id="page-4-4"></span>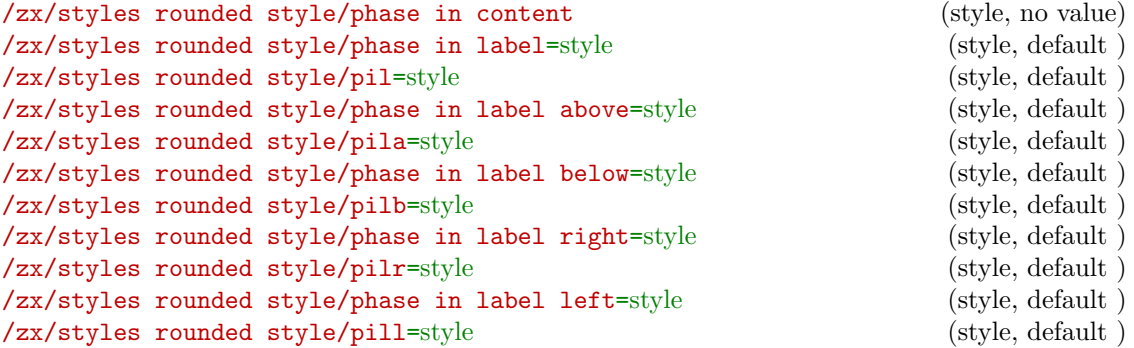

<span id="page-4-6"></span><span id="page-4-5"></span><span id="page-4-1"></span>The above styles are useful to place a spider phase in a label outside the node. They can either be put on the style of a node to modify a single node at a time:

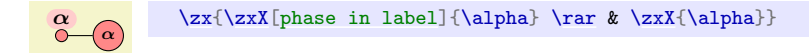

It can also be configured on a per-figure basis:

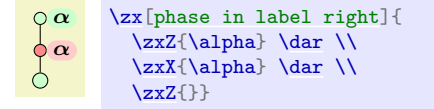

or globally:

9π/2 { \tikzset{ /zx/user post preparation labels/.style={ [phase in label=](#page-4-4){label position=-45, text=purple,fill=none} } } [\zx{](#page-1-8) \zxFracX-{\pi}{2} } }

Note that we must use user post preparation labels and not /zx/user overlay nodes because this will be run after all the machinery for labels has been setup.

While phase in content forces the content of the node to be inside the node instead of inside a label (which is the default behavior), all other styles are special cases of phase in label. The  $\langle style\rangle$  parameter can be any style made for a tikz label:

$$
\begin{array}{ll}\n\alpha & \text{\\ \texttt{zxX[phase in label={label} position=45, text=purple}{\alpha}}\\
\end{array}
$$

For ease of use, the special cases of label position above, below, right and left have their respective shortcut style. The pil\* versions are shortcuts of the longer style written above. For instance, pilb stands for phase in label below. Note also that by default labels will take some space, but it's possible to make them overlay without taking space using the overlay label style... however do it at your own risks as it can overlay the content around (also the text before and after):

$$
\alpha + \beta \quad \gamma + \eta
$$
\n
$$
\text{yzx}\{\text{yzz[pib]}\{\alpha+\beta} \ \text{zxX[pib]}\{\gamma + \alpha\} \ \text{zxX[pib]}\{\gamma + \alpha\} \ \text{zxZ[pib]}\{\gamma + \alpha\} \}
$$

The above also works for fractions:

 $0 - \pi/2$  $\zeta\zeta\frac{\pi}{racX[pilr]}-\{\pi}{2}\}$  $\zeta\zeta\frac{\pi}{racX[pilr]}-\{\pi}{2}\}$  $\zeta\zeta\frac{\pi}{racX[pilr]}-\{\pi}{2}\}$ 

For fractions, you can configure how you want the label text to be displayed, either in a single line (default) or on two lines, like in nodes. The function \zxConvertToFracInLabel is in charge of that conversion, and can be changed to your needs to change this option documentwise. To use the same notation in both content and labels, you can do:

Compare

\n
$$
\left\{\n\begin{array}{c}\n\text{Compare} & \text{with } 0 \\
\text{(a + b)/(c + d)} & \text{in } 2 \\
\text{Compare} & \text{begin}(z + d) \\
\text{begin}(z + d) \\
\text{begin}(z + d) \\
\text{begin}(z + d) \\
\text{begin}(z + d) \\
\text{begin}(z + d) \\
\text{begin}(z + d) \\
\text{begin}(z + d) \\
\text{begin}(z + d) \\
\text{begin}(z + d) \\
\text{begin}(z + d) \\
\text{begin}(z + d) \\
\text{begin}(z + d) \\
\text{begin}(z + d) \\
\text{begin}(z + d) \\
\text{begin}(z + d) \\
\text{begin}(z + d) \\
\text{begin}(z + d) \\
\text{begin}(z + d) \\
\text{begin}(z + d) \\
\text{begin}(z + d) \\
\text{begin}(z + d) \\
\text{begin}(z + d) \\
\text{begin}(z + d) \\
\text{begin}(z + d) \\
\text{begin}(z + d) \\
\text{begin}(z + d) \\
\text{begin}(z + d) \\
\text{end}(z + d)\n\end{array}\n\end{array}\n\end{array}\n\right\}
$$
\nbegin (2xFrac{f\_1f\_2} \\\ \text{and} \n 2xFrac{f\_4f\_2} \\\ \text{and} \n 2xFrac{f\_4f\_3} \\\ \text{(exact same code!)}\n}\n

Note that in  $\zeta x$ FracZ{a+b}[(a+b)][(c+d)]{c+d} the optional arguments are useful to put parens appropriately when the fraction is written inline.

#### <span id="page-6-6"></span><span id="page-6-5"></span>\zxDebugMode

If this macro is defined, debug mode is active. See below how it can be useful.

#### <span id="page-6-4"></span>/tikz/every node/a=alias (style, no default)

Shortcut to add an alias to a wire, and in debug mode it also displays the alias of the nodes next to it (very practical to quickly add wires as we will see later). To enable debug mode, just type \def\zxDebugMode{} before your drawing, potentially in a group like {\def\zxDebugMode{} your diagram...} if you want to apply it to a single diagram.

This will be very practical later when using names instead of directions to connect wires (this can improve readability and maintainability). This is added automatically in /tikz/every node style. Note that debug mode is effective only for a and not alias.

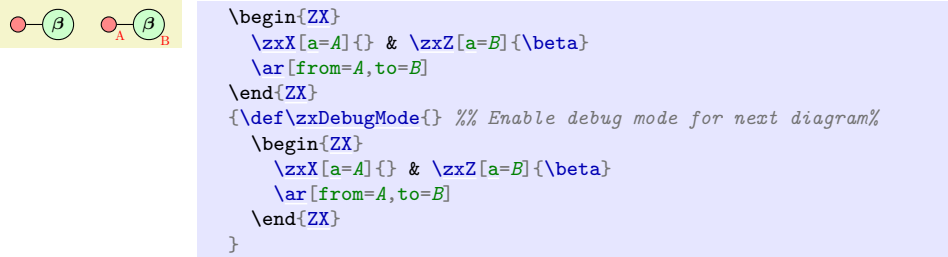

### <span id="page-6-0"></span>3.4 Wires

#### <span id="page-6-2"></span><span id="page-6-1"></span> $\arrow[\langle options\rangle]$  $\ar[\langle options \rangle]$

These synonym commands (actually coming from tikz-cd) are used to draw wires between nodes. We refer to tikz-cd for an in-depth documentation, but what is important for our purpose is that the direction of the wires can be specified in the  $\langle options \rangle$  using a string of letters  $\mathbf r$  (right), 1 (left),  $\mathbf u$  (up),  $\mathbf d$  (down). It's also possible to specify a node alias as a source or destination as shown below.

```
=
\zx{\zxZ{} \ar[r] & \zxX{}} = \zx{\zxX{} \arrow[rd] \\ & \zxZ{}}
```
 $\langle options \rangle$  can also be used to add any additional style, either custom ones, or the ones defined in this library (this is recommended since it can be easily changed document-wise by simply changing the style). Multiple wires can be added in the same cell. Other shortcuts provided in tikz-cd like \rar. . . can be used.

#### $\alpha$ ) ( $\gamma$ β  $\subseteq$ π 4 ◦

```
\begin{ZX}
 \zeta\{\alpha\} \arrow \cC] % C = Bell-like wire
           \ar[,H,o'] % o' = top part of circle% H adds Hadamard, combine with zxHCol
 \ar[r,H,o.] &[\zxHCol] \zxZ{\gamma}\\
                    \ar[,s] \ \\zeta-\{\pi\{4\}&\zxZ{}
\end{ZX}
```
As explained in tikz-cd, there are further shortened forms:

### <span id="page-6-3"></span> $\text{Var}[\langle options \rangle]$  $\langle\ar[\langle options\rangle]$

<span id="page-7-1"></span><span id="page-7-0"></span> $\langle\texttt{dar}[\langle \text{options}\rangle]$  $\langle\varphi\rangle$ ]  $\frac{\langle options \rangle}{\langle options \rangle}$  $\langle\varphi\right]$  $\lambda$ dlar $[\langle options \rangle]$  $\langle\text{ular}[\langle \text{options}\rangle]$ 

The first one is equivalent to

 $\arrow[\langle options\rangle]{r}$ 

and the other ones work analogously.

Note that sometimes, it may be practical to properly organize big diagrams to increase readability. To that end, one surely wants to have a small and well indented matrix (emacs M-x align-current is very practical to indent matrices automatically). Unfortunately, adding wires inside the matrix can make the line really long and hard to read. Similarly, some nodes involving fractions or long expressions can also be quite long. It is however easy to increase readability (and maintainability) by moving the wires at the very end of the diagram, using alias (shortcut a) to connect nodes and \def to create shortcuts. Putting inside a macro with \def long node definitions can also be useful to keep small items in the matrix:

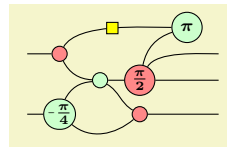

```
\begin{align} \begin{bmatrix} ZX \end{bmatrix} \begin{bmatrix} row & sep=1pt, \end{bmatrix} \end{align}execute at begin picture=\frac{f}{g}%%% Definition of long items (the goal is to have a small and readable matrix
   % (warning: macro can't have numbers in TeX. Also, make sure not to use existing names)
    a=Zp\\i4]-{\pi}{p\\i}_{4}\}\right\}\def\mypitwo{\zxFracX[a=mypi2]{\pi}{2}}%
  }
  ]
  %%% Matrix: in emacs "M-x align-current" is practical to automatically format it.
 %%% a is for 'alias'... but also provides a debug mode, see below.<br>k<br>k
                                                                     & \zeta\zxZ[a=toprightpi]{\pi} \\
 \angle[a=\zxX[a=X1]{} & \zxX[a=X1]{} & \zxX[a=xmiddle]{} & \mypitwo{} & \xxN[a=out1]{} \)
               & a=xmiddle] \} & \nypitwo{} & [a=out2]{ } \}\zxN[a=in2]{} & \Zpifour{} & \zeta\zxX[a=Xdown]{} & & \zxN[a=out3]{}
 %%% Arrows
 % Column 1
 \ar[from=in1,to=X1]\ar[from=in2,to=Zpi4]% Column 2
 \ar[from=X1,to=xmiddle,.]
 \ar[,H]\ar[,(']\ar[from=Zpi4,to=Xdown,0.]% Column 3
  \ar[from=xmiddle,to=Xdown,s.]
 \ar[from=xmiddle,to=mypi2]
 % Column 4
 \ar[from=mypi2, to=toprightpi, (')\ar[from=mypi2,to=out1,\leq)]\ar[from=mypi2,to=out2]
  \ar[from=Xdown,to=out3]\end{ZX}
```
In that setting, it is often useful to enable the debug mode via  $\def\zeta xDebugModel\}$  as explained above to quickly visualize the alias given to each node (note that debug mode works with a= but not with alias=). For instance, it was easy to rewrite the above diagram by moving nodes in the matrix and arrows after checking their name on the produced pdf (NB: you can increase column sep and row sep temporarily to make the debug information more visible):

<span id="page-8-4"></span>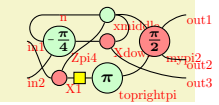

```
{
   \def\zxDebugMode{}%%%%
   \begin{align} \begin{cases} ZX \end{cases} [row sep=1pt,
      execute at begin picture=\frac{1}{8}%%% Definition of long items (the goal is to have a small and readable matrix
        % (warning: macro can't have numbers in TeX. Also, make sure not to use existing names)
        [a=Zpi4]-\{p_{i}\}_{i}\}\right\}\def\wedge\def{\wedge\@ifnextchar{^}{\@ifnextchar{^}{\@}
      ]
      %%% Matrix: in emacs "M-x align" is practical to automatically format it. a is for 'alias'<br>\& \ \text{zxN[a=n]{ } \& \ \text{zzN[a=xmiddle]{ } } \& \ \& \ \text{zzN[a=xmiddle]{ } } \& \ \& \ \text{zzN[a=xm+d1] } \& \ \& \ \text{zzN[a=xm1d1] } \& \ \& \ \text{zzN[a=xm1d1e]{ } \& \ \& \ \text{zzN[a=xm1d1e& a=n] \} & \{zxZ[a=xmidd]e]{\} &
      \zeta\zxN[a=\zxX[a=Xdown]{} & \mypitwo{} &
      & & & & \zxN[a=out2]{} \\
      \zxN[a=\zxX\zxZa=toprightpi]{\pi} & xN[a=0u t3]}
      %%% Arrows
      % Column 1
      \ar[,s]\ar[from=in2,to=Zpi4,.\&% Column 2
      \ar[from=X1,to=xmiddle,N'=70]\ar[,H]\ar[,C],wc]\ar[from=Zpi4,to=Xdown]% Column 3
      \ar[from=xmiddle,to=Xdown,C-]
      \ar[,)]% Column 4
      \ar[from=mypi2, to=toprightpi, (')\ar[from=mypi2,to=out1,\leq]\ar[,<.]
      \ar[,<.]\end{ZX}
}
```
We give now a list of wire styles provided in this library  $\frac{\gamma z}{\gamma}$  ires definition/ is an automatically loaded style). We recommend using them instead of manual styling to ensure they are the same document-wise, but they can of course be customized to your need. Note that the name of the styles are supposed to graphically represent the action of the style, and some characters are added to precise the shape: typically ' means top, . bottom, X- is right to X (or should arrive with angle  $(0)$ ,  $-\mathbf{X}$  is left to X (or should leave with angle zero). These shapes are usually designed to work when the starting node is left most (or above of both nodes have the same column). But they may work both way for some of them.

<span id="page-8-3"></span><span id="page-8-2"></span><span id="page-8-0"></span>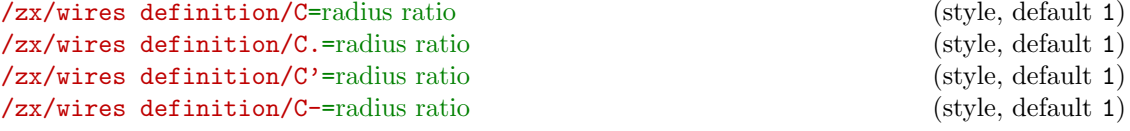

<span id="page-8-1"></span>Bell-like wires with an arrival at "right angle", C represents the shape of the wire, while (bottom), ' (top) and - (side) represent (visually) its position. Combine with wire centered (wc) to avoid holes when connecting multiple wires.

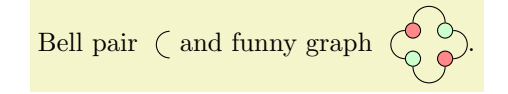

```
\zx{\zxNone{\ar[,C,wc][\zxWRow]
             \zxNone{}}
and funny graph
\begin{ZX}
  \zxX{\ar[,C],C']\zxZ{,C-]\\<br>\zxZ{} \ar[r,C.] & \zxX{}
  \zeta\\ar[r, C.]
{ZX}.
```
Note that this style is actually connecting the nodes using a perfect circle (it is not based on curve to), and therefore should not be used together with in, out, looseness... It has the advantage of connecting nicely nodes which are not aligned or with different shapes:

```
{ZX}
 \zeta\\ar[dr, C]\\
 & \zxNone{}
\end{ZX}
```
The  $\langle radius\ ratio \rangle$  parameter can be used to turn the circle into an ellipse using this ratio between both axis:

 $\alpha$  .  $\alpha$  .

```
\begin{ZX}
 \zxX{\alpha}
   \ar[dr, C=0.5, red]\ar[dr,C,green]
   \ar[dr,C=2,blue]
   \ar[,C=3,purple]\& \zxNone{}
\end{ZX}
\begin{ZX}
 \z{xX}\ar[\zxZ{} \ar[d, C-=2, H]\\
 \zeta\ar[\zxX{}
\end{Z}.
```

```
/zx/wires definition/o'=angle (style, default 40)
/zx/wires definition/o.=angle (style, default 40)
/zx/wires definition/o-=angle (style, default 40)
/zx/wires definition/-o=angle (style, default 40)
```
<span id="page-9-4"></span>Curved wire, similar to C but with a soften angle (optionally specified via  $\langle angle \rangle$ , and globally editable with \zxDefaultLineWidth). Again, the symbols specify which part of the circle (represented with o) must be kept.

```
80.
        \begin{ZX}
         \zeta\\ar[,-o],o-]\\
         \zeta\\ar[,o'],o.]\zxX{}
       \end{ZX}.
```
Note that these wires can be combined with H, X or Z, in that case one should use appropriate column and row spacing as explained in their documentation:

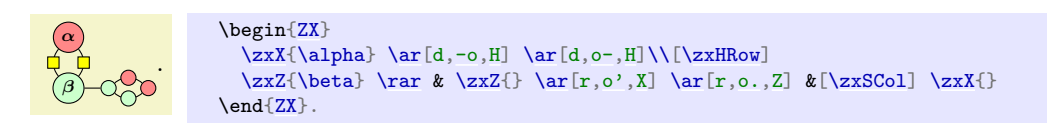

<span id="page-9-6"></span><span id="page-9-3"></span><span id="page-9-2"></span>/zx/wires definition/(=angle (style, default 30) /zx/wires definition/)=angle (style, default 30) /zx/wires definition/('=angle (style, default 30) /zx/wires definition/('=angle (style, default 30)

Curved wire, similar to o but can be used for diagonal items. The angle is, like in bend right, the opening angle from the line which links the two nodes. For the first two commands, the ( and ) symbols must be imagined as if the starting point was on top of the parens, and the ending point at the bottom.

```
.
     \begin{ZX}
      \zeta\\ar[,(],),red]\\
      & \{zxZ\}\end{ZX}.
```
Then,  $(2) = (3)$  and  $(3) = (4)$ ; this notation is, I think, more intuitive when linking nodes from left to right. (' is used when going to top right and (. when going to bottom right.

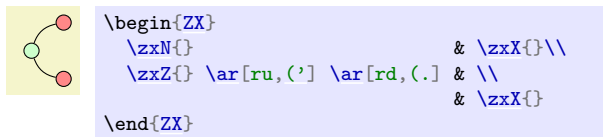

When the nodes are too far appart, the default angle of 30 may produce strange results as it will go above (for  $(')$  the vertical line. Either choose a shorter angle, or see  $\lt'$  instead.

```
/zx/wires definition/s (style, no value)
%/x/wires definition/s'=angle (style, default 30)<br>
/zx/wires definition/s.=angle (style, default 30)
/zx/wires definition/s.=angle (style, default 30)<br>
/zx/wires definition/-s'=angle (style, default 30)
/zx/wires definition/-s'=angle
/zx/wires definition/-s.=angle (style, default 30)
/zx/wires definition/s'-=angle (style, default 30)
/zx/wires definition/s.-=angle (style, default 30)
```
<span id="page-10-4"></span>s is used to create a s-like wire, to have nicer soften diagonal lines between nodes. Other versions are soften versions (the input and output angles are not as sharp, and the difference angle can be configured as an argument or globally using \zxDefaultSoftAngleS). Adding ' or . specifies if the wire is going up-right or down-right.

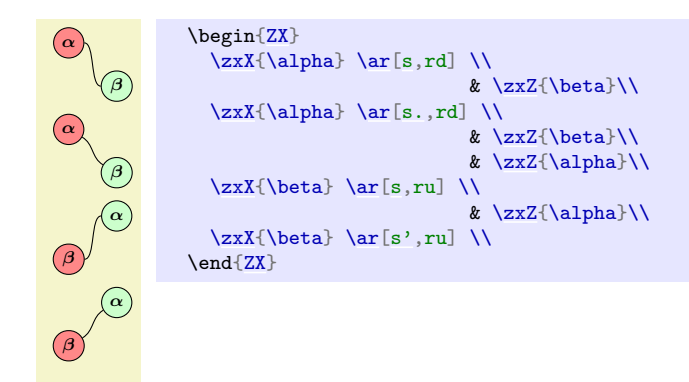

- forces the angle on the side of - to be horizontal.

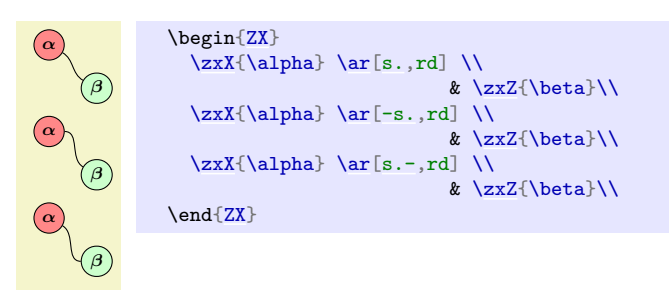

<span id="page-10-9"></span><span id="page-10-8"></span><span id="page-10-7"></span><span id="page-10-6"></span><span id="page-10-5"></span>/zx/wires definition/ss (style, no value) /zx/wires definition/ss.=angle (style, default 30) /zx/wires definition/.ss=angle (style, default 30) /zx/wires definition/sIs.=angle (style, default 30) /zx/wires definition/.sIs=angle (style, default 30)

### <span id="page-11-4"></span>/zx/wires definition/ss.I-=angle (style, default 30) /zx/wires definition/I.ss-=angle (style, default 30)

ss is similar to s except that we go from top to bottom instead of from left to right. The position of . says if the node is wire is going bottom right (ss.) or bottom left (.ss).

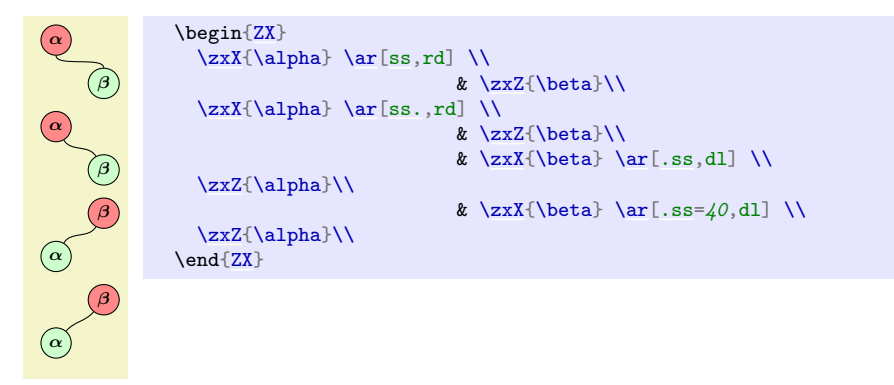

I forces the angle above (if in between the two s) or below (if on the same side as .) to be vertical.

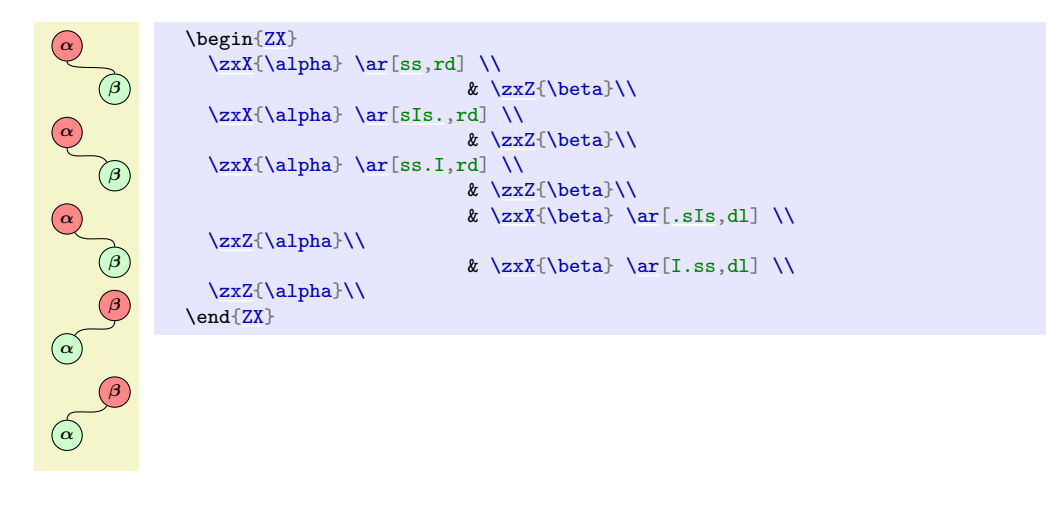

<span id="page-11-2"></span><span id="page-11-1"></span><span id="page-11-0"></span>/zx/wires definition/<'=angle (style, default 60) /zx/wires definition/<.=angle (style, default 60) /zx/wires definition/'v=angle (style, default 60) /zx/wires definition/v'=angle (style, default 60)

<span id="page-11-3"></span>These keys are a bit like ( $'$  or (. but the arrival angle is vertical (or horizontal for the  $\hat{ }$ (up-down) and  $v$  (down-up) versions). As before, the position of the decorator .,' denote the direction of the wire.

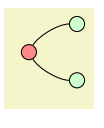

```
\begin{ZX}
 \{zxN\} & & \{zxZ\}\\zxX{\ar[rru, <'] \ar[rrd, <.] & \\ \zxN{} & &
                           & & \zeta{ZX}
```
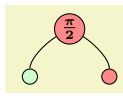

<span id="page-12-6"></span>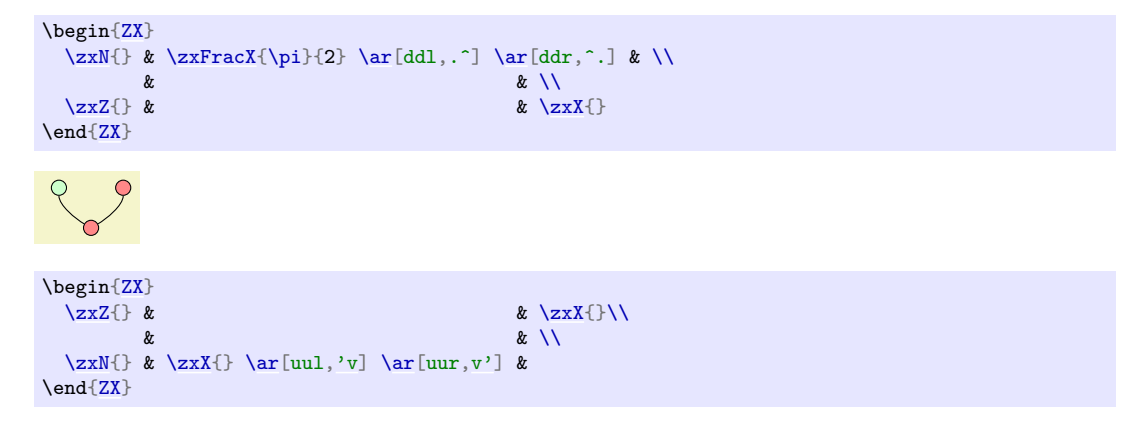

### <span id="page-12-5"></span><span id="page-12-4"></span>/zx/wires definition/3 dots=text (style, default =) /zx/wires definition/3 vdots=text (style, default =)

The styles put in the middle of the wire (without drawing the wire) ... (for 3 dots) or  $\cdot$  (for 3 vdots). The dots are scaled according to  $z$ **s**CaleDots and the text  $\langle text \rangle$  is written on the left. Use &[\zxDotsRow] and \\[\zxDotsRow] to properly adapt the spacing of columns and rows.

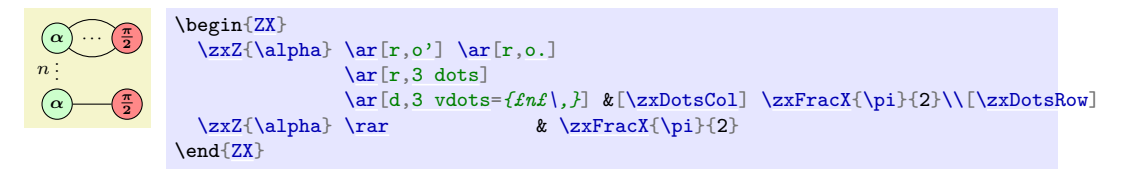

### <span id="page-12-3"></span><span id="page-12-2"></span><span id="page-12-0"></span>/zx/wires definition/H (style, no value) /zx/wires definition/Z (style, no value) /zx/wires definition/X (style, no value)

Adds a H (Hadamard), Z or X node (without phase) in the middle of the wire. Width of column or rows should be adapted accordingly using \zxNameRowcolFlatnot where Name is replaced by H, S (for "spiders", i.e. X or Z), HS (for both H and S) or W, Rowcol is either Row (for changing row sep) or Col (for changing column sep) and Flatnot is empty or Flat (if the wire is supposed to be a straight line as it requires more space). For instance:

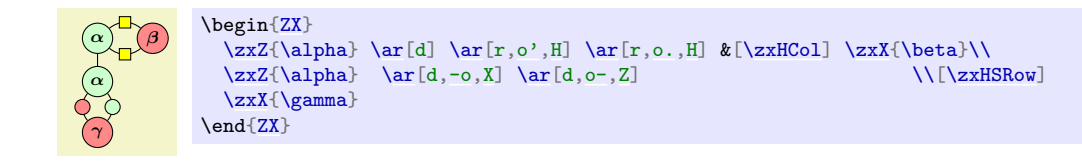

<span id="page-12-1"></span>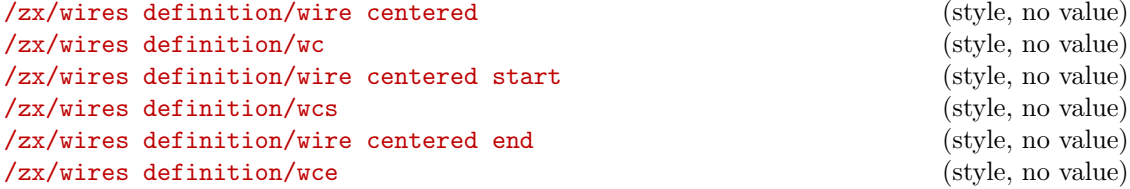

When the wires are drawn, they start from the border of the node. However, it can make strange results if nodes do not have the same size, or if we connect none nodes (we will get holes). It is therefore possible to force the wire to start at the center of the node (wire centered start, alias wcs), to end at the center of the node -wire centered end, alias wce) or both (wire centered, alias wc). See also between node to also increase looseness when connecting only wires.

<span id="page-13-4"></span>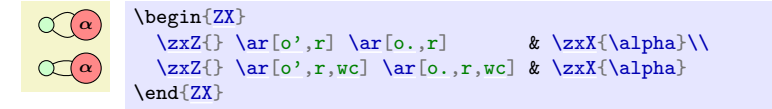

Without wc (note that because there is no node, we need to use  $\&[\zeta \times WCo1]$  (for columns) and  $\[\sum xWRow\]$  (for rows) to get nicer spacing):

[\zx{](#page-1-8)[\zxNone{](#page-2-1)} [\rar](#page-6-3) &[\[\zxWCol\]](#page-16-1) \zxNone{} \rar &[\zxWCol] \zxNone{} }

With wc:

 $\zeta\$  \rar[wc] &[\zxWCol] [\zxNone{](#page-2-1)} [\rar](#page-6-3)[\[wc\]](#page-12-1) &[\[\zxWCol\]](#page-16-1) \zxNone{}}

#### <span id="page-13-3"></span>/zx/wires definition/ls=looseness (style, no default)

Shortcut for looseness, allows to quickly redefine looseness. Use with care (or redefine style directly). Note that you can also change yourself other values, like in, out...

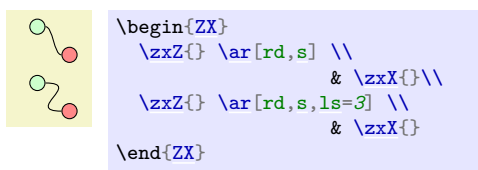

#### <span id="page-13-2"></span>/zx/wires definition/between none (style, no value) /zx/wires definition/bn (style, no value)

When drawing wires only, the default looseness may not be good looking and holes may appear in the line. This style (whose alias is bn) should therefore be used when curved wires (except C which already has a good looseness, use wire centered instead) are connected together. In that case, also make sure to separate columns using &[\zxWCol] and row using \\[\zxWRow].

A swapped Bell pair is  $\bigcirc$ 

```
A swapped Bell pair is %
\begin{ZX}
  \zxNone{\ar[C,,wc]\ar[,s,bn][\zxWCol][\zxWRow]<br>\zxNone{} \ar[ru,s,bn] & \zxNone{}
                         \ar[ru, s, bn] & \zeta\end{ZX}
```
# <span id="page-13-0"></span>4 Advanced styling

## <span id="page-13-1"></span>4.1 Overlaying or creating styles

It is possible to arbitrarily customize the styling, create or update ZX or tikz styles. . . First, any option that can be given to a tikz-cd matrix can also be given to a ZX environment (we refer to the manual of tikz-cd for more details). We also provide overlays to quickly modify the ZX style.

### /zx/default style nodes (style, no value)

This is where the default style must be loaded. By default, it simply loads the (nested) style packed with this library, /zx/styles/rounded style. You can change the style here if you would like to globally change a style.

Note that a style must typically define at least zxZ2, zxX2, zxFracZ6, zxFracX6, \zxH, zxHSmall, zxNoPhaseSmallZ, zxNoPhaseSmallX, zxNone{,+,-,I}, zxNoneDouble{,+,-,I} and all the phase in label\*, pil\* styles (see code on how to define them). Because the

<span id="page-14-2"></span>above styles (notably  $z x Z^*$  and  $z x F r a c^*$ ) are slightly complex to define (this is needed in order to implement phase in label), it may be quite long to implement them all properly by yourself.

For that reason, it may be easier to load our default style and overlay only some of the styles we use (see example in /zx/user overlay nodes right after). You can check our code in /zx/styles/rounded style to see what you can redefine (intuitively, the styles like my style name should be callable by the end user, myStyleName may be redefined by users or used in tikzit, and my@style@name are styles that should not be touched by the user). The styles that have most interests are zxNoPhase (for Z and X nodes without any phase inside), zxShort (for Z and X nodes for fractions typically), zxLong (for other Z and X nodes) and stylePhaseInLabel (for labels when using phase in label). These basic styles are extended to add colors (just add Z/X after the name) like zxNoPhaseZ. . . You can change them, but if you just want to change the color, prefer to redefine colorZxZ/colorZxZ instead (note that this color does not change stylePhaseInLabelZ/X, so you are free to redefine these styles as well). All the above styles can however be called from inside a tikzit style, if you want to use tikzit internally (make sure to load this library then in \*.tikzdefs).

Note however that you should avoid to call these styles from inside  $\zeta x$ ...} since  $\zeta x^*$  and \zxFrac\* are supposed to choose automatically the good style for you depending on the mode (fractions, labels in phase. . . ). For more details, we encourage the advanced users too look at the code of the library, and examples for simple changes will be presented now.

#### <span id="page-14-0"></span>/zx/user overlay nodes (style, no value)

If a user just wants to overlay some parts of the node styles, add your changes here.

{\tikzset{ [/zx/user overlay nodes/](#page-14-0).style={ zxH/.append style={dashed,inner sep=2mm} }}  $\z{x}{\text{name}} \ar k \z{xH} \ar k \zxNone{}$  $\z{x}{\text{name}} \ar k \z{xH} \ar k \zxNone{}$  $\z{x}{\text{name}} \ar k \z{xH} \ar k \zxNone{}$ }

You can also change it on a per-diagram basis:

<u>α)</u> π 2 [\zx\[](#page-1-8)text=yellow[,/zx/user overlay nodes/](#page-14-0).style={ zxSpiders/.append style={thick,draw=purple}}  $]\{\z{x}{\} \ar \& \z{x}{\alpha} \ar \& \z{x} = \cZ-\{\pi}{2}\}$ 

The list of keys that can be changed will be given below in  $/zx/styles/rounded style/*)$ .

#### /zx/default style wires (style, no value)

Default style for wires. Note that /zx/wires definition/ is always loaded by default, and we don't add any other style for wires by default. But additional styles may use this functionality.

### <span id="page-14-1"></span>/zx/user overlay wires (style, no value)

The user can add here additional styles for wires.

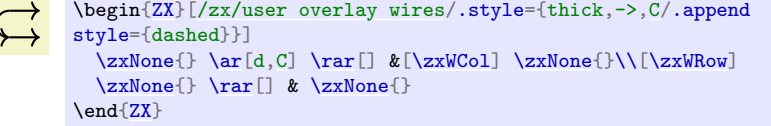

#### /zx/styles/rounded style (style, no value)

This is the style loaded by default. It contains internally other (nested) styles that must be defined for any custom style.

We present now all the properties that a new node style must have (and that can overlayed as explained above).

<span id="page-15-0"></span>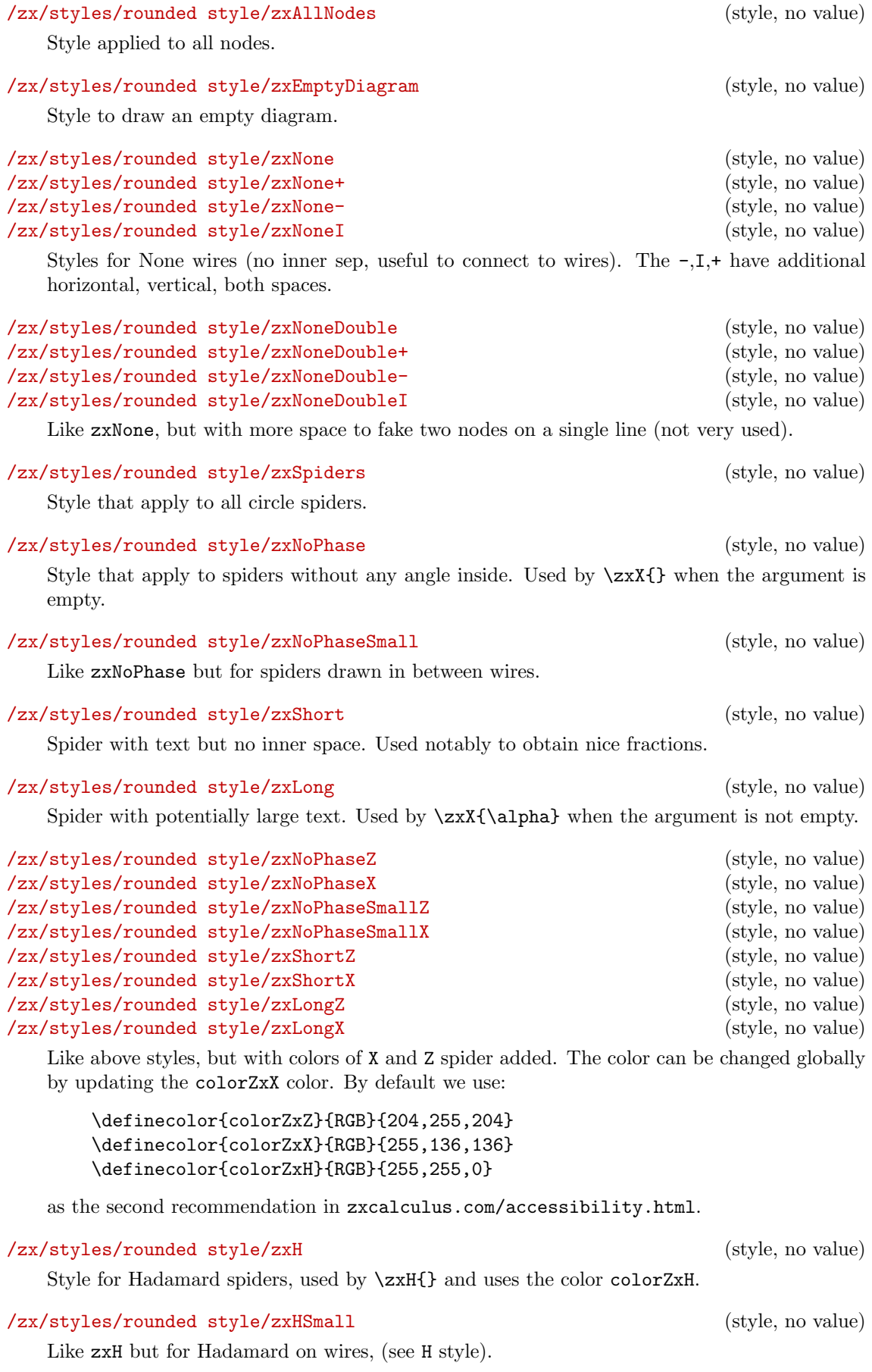

```
\zetazxConvertToFracInContent\{\langle sign \rangle\}\{\langle num \space no \space parens \rangle\}\{\langle denom \space no \space parens \rangle\}\{\langle nom \space parens \rangle\}parents} {\langle denom \text{ parents} \rangle}
```

```
\zxConvertToFracInLabel
```
These functions are not meant to be used, but redefined using something like (we use \zxMinus as a shorter minus compared to  $-$ ):

```
\RenewExpandableDocumentCommand{\zxConvertToFracInLabel}{mmmmm}{%
  \ifthenelse{\equal{#1}{-}}{\zxMinus}{#1}\frac{#2}{#3}%
}
```
This is used to change how the library does the conversion between \zxFrac and the actual written text (either in the node content or in the label depending on the function). The first argument is the sign (string - for minus, anything else must be written in place of the minus), the second and third argument are the numerator and denominator of the fraction when used in  $\frac{}{}$  while the last two arguments are the same except that they include the parens which should be added when using an inline version. For instance, one could get a call  $\zeta$ xConvertToFracInLabel{-}{a+b}{c+d}{(a+b)}{(c+d)}. See part on labels to see an example of use.

We also define several spacing commands that can be redefined to your needs:

<span id="page-16-7"></span><span id="page-16-6"></span><span id="page-16-5"></span>\zxHCol \zxHRow \zxHColFlat \zxHRowFlat \zxSCol \zxSRow \zxSColFlat \zxSRowFlat \zxHSCol \zxHSRow \zxHSColFlat \zxHSRowFlat \zxWCol \zxWRow \zxDotsCol \zxDotsRow

<span id="page-16-10"></span><span id="page-16-9"></span><span id="page-16-8"></span><span id="page-16-2"></span><span id="page-16-1"></span>These are spaces, to use like  $\&[\zeta]\$  or  $\[\zeta\]$  in order to increase the default spacing of rows and columns depending on the style of the wire. H stands for Hadamard, S for Spiders, W for Wires only, HS for both Spiders and Hadamard, Dots for the 3 dots styles. And of course Col for columns, Row for rows.

```
\zxDefaultSoftAngleS
\zxDefaultSoftAngleO
\zxDefaultSoftAngleChevron
```
Default opening angles of S, o and v/< wires. Defaults to respectively 30, 40 and 45.

#### \zxMinus

The minus sign used in fractions.

## <span id="page-16-0"></span>4.2 Further customization

You can further customize your drawings using any functionality from TikZ and tikz-cd (but it is of course at your own risk). For instance, we can change the separation between rows and/or columns for a whole picture using:

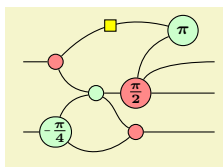

```
\begin{ZX}[row sep=1mm]
         & \begin{bmatrix} k \\ \text{b} \end{bmatrix} & \begin{bmatrix} k \\ \text{c} \end{bmatrix} \\ & \zxX{\pi} \\
 \zxX{\ar[,(',H)]& \ar[,s.]\rar \&\ar[uur, (') \ar[rru, c'] \ar[rr] & k \zM{}' \wN{}'\zxN{\rar\ar[,('],o.]\zxX{} \ar[rr] & & \zxN{}
\end{ZX}
```
Or we can define our own style to create blocks:

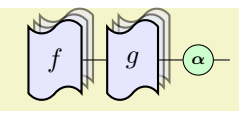

```
{ % \usetikzlibrary{shadows}
  \tikzset{
   my bloc/.style={
     anchor = center,inner sep=2pt,
     inner xsep=.7em,
     minimum height=3em,
     draw,
     thick,
     fill=blue!10!white,
     double copy shadow=\{opacity = .5\}, tape,
   }
  \overline{a}\zx{\rar\zxZ{\zxNone{}}
}
```
We can also use for instance fit, alias, execute at end picture and layers (the user can use background for things behind the drawing, box for special nodes above the drawings (like multicolumn nodes, see below), and foreground which is even higher) to do something like that:

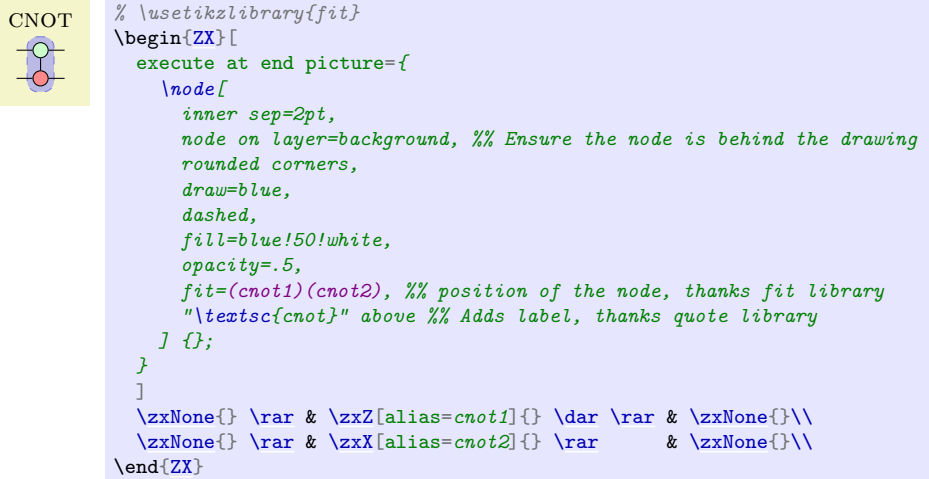

This can also be used to fake multi-columns nodes (I need to check later if I can facilitate this kind of operation from the library directly):

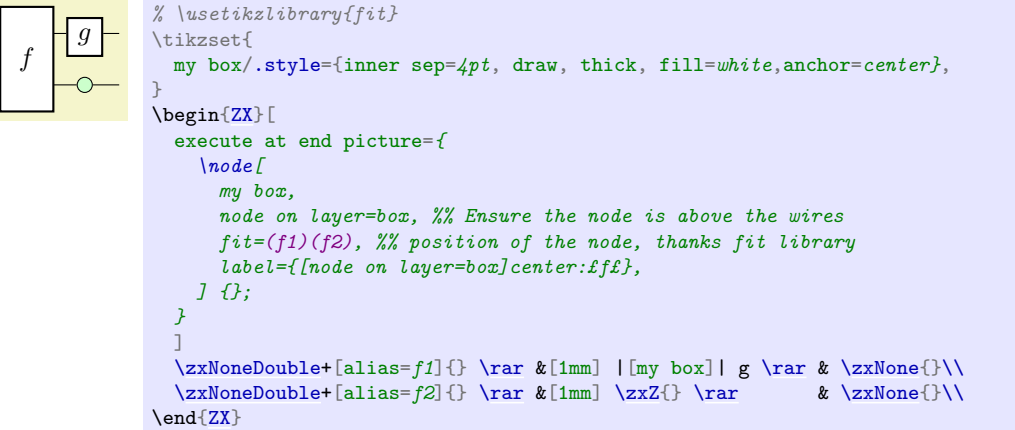

# <span id="page-18-0"></span>5 Acknowledgement

I'm very grateful of course to everybody that worked on these amazing field which made diagramatic quantum computing possible, and to the many StackExchange users (sorry, I don't want to risk an incomplete list) that helped me to understand a bit more LATEX and TikZ. I also thank Robert Booth for making me realize how my old style was bad, and for giving advices on how to improve it. Thanks to John van de Wetering, whose style has also been a source of inspiration.

# <span id="page-19-0"></span>**Index**

This index only contains automatically generated entries. A good index should also contain carefully selected keywords. This index is not a good index.

'v key, [12](#page-11-4) ( key, [10](#page-9-7) (' key, [10](#page-9-7) ) key, [10](#page-9-7) -o key, [10](#page-9-7)  $-s'$  key, [11](#page-10-10) -s. key, [11](#page-10-10) .sIs key, [11](#page-10-10) .ss key, [11](#page-10-10) <' key, [12](#page-11-4) <. key, [12](#page-11-4) 3 dots key, [13](#page-12-6) 3 vdots key, [13](#page-12-6) a key, [7](#page-6-6)  $\ar, 7$  $\ar, 7$ \arrow, [7](#page-6-6) between none key, [14](#page-13-4) bn key, [14](#page-13-4) C key, [9](#page-8-4)  $C'$  key, [9](#page-8-4) C- key, [9](#page-8-4) C. key, [9](#page-8-4) zx-calculus library, [2](#page-1-9)  $\ar. 8$  $\ar. 8$ default style nodes key, [14](#page-13-4) default style wires key, [15](#page-14-2) \dlar. [8](#page-7-1)  $\arcsin 8$  $\arcsin 8$ Environments ZX, [2](#page-1-9) H key, [13](#page-12-6) I.ss- key, [12](#page-11-4) \lar, [7](#page-6-6) \leftManyDots, [4](#page-3-6) Libraries zx-calculus, [2](#page-1-9) ls key, [14](#page-13-4) \middleManyDots, [4](#page-3-6) o' key, [10](#page-9-7) o- key, [10](#page-9-7) o. key, [10](#page-9-7) Packages and files zx-calculus, [2](#page-1-9) phase in content key, [5](#page-4-7) phase in label key, [5](#page-4-7)

phase in label above key, [5](#page-4-7) phase in label below key, [5](#page-4-7) phase in label left key, [5](#page-4-7) phase in label right key, [5](#page-4-7) pil key, [5](#page-4-7) pila key, [5](#page-4-7) pilb key, [5](#page-4-7) pill key, [5](#page-4-7) pilr key, [5](#page-4-7) \rar, [7](#page-6-6) rounded style key, [15](#page-14-2) rounded style/zxAllNodes key, [16](#page-15-0) rounded style/zxEmptyDiagram key, [16](#page-15-0) rounded style/zxH key, [16](#page-15-0) rounded style/zxHSmall key, [16](#page-15-0) rounded style/zxLong key, [16](#page-15-0) rounded style/zxLongX key, [16](#page-15-0) rounded style/zxLongZ key, [16](#page-15-0) rounded style/zxNone key, [16](#page-15-0) rounded style/zxNone+ key, [16](#page-15-0) rounded style/zxNone- key, [16](#page-15-0) rounded style/zxNoneDouble key, [16](#page-15-0) rounded style/zxNoneDouble+ key, [16](#page-15-0) rounded style/zxNoneDouble- key, [16](#page-15-0) rounded style/zxNoneDoubleI key, [16](#page-15-0) rounded style/zxNoneI key, [16](#page-15-0) rounded style/zxNoPhase key, [16](#page-15-0) rounded style/zxNoPhaseSmall key, [16](#page-15-0) rounded style/zxNoPhaseSmallX key, [16](#page-15-0) rounded style/zxNoPhaseSmallZ key, [16](#page-15-0) rounded style/zxNoPhaseX key, [16](#page-15-0) rounded style/zxNoPhaseZ key, [16](#page-15-0) rounded style/zxShort key, [16](#page-15-0) rounded style/zxShortX key, [16](#page-15-0) rounded style/zxShortZ key, [16](#page-15-0) rounded style/zxSpiders key, [16](#page-15-0) s key, [11](#page-10-10) s' key, [11](#page-10-10)  $s'$ - key, [11](#page-10-10) s. key, [11](#page-10-10) s.- key, [11](#page-10-10) sIs. key, [11](#page-10-10) ss key, [11](#page-10-10) ss. key, [11](#page-10-10) ss.  $I - key$ , [12](#page-11-4) /tikz/ every node/ a, [7](#page-6-6)  $\text{Var}$ , [8](#page-7-1) \ular, [8](#page-7-1) \urar, [8](#page-7-1)

```
user overlay nodes key, 15
user overlay wires key, 15
v' key, 12
wc key, 13
wce key, 13
wcs key, 13
wire centered key, 13
wire centered end key, 13
wire centered start key, 13
X key, 13
Z key, 13
ZX environment, 2
 2\}zx-calculus package, 2
/zx/
    default style nodes, 14
    default style wires, 15
    styles/
      rounded style, 15
      rounded style/zxAllNodes, 16
      rounded style/zxEmptyDiagram, 16
      rounded style/zxH, 16
      rounded style/zxHSmall, 16
      rounded style/zxLong, 16
      rounded style/zxLongX, 16
      rounded style/zxLongZ, 16
      rounded style/zxNone, 16
      rounded style/zxNone+, 16
      rounded style/zxNone-, 16
      rounded style/zxNoneDouble, 16
      rounded style/zxNoneDouble+, 16
      rounded style/zxNoneDouble-, 16
      rounded style/zxNoneDoubleI, 16
      rounded style/zxNoneI, 16
      rounded style/zxNoPhase, 16
      rounded style/zxNoPhaseSmall, 16
      rounded style/zxNoPhaseSmallX, 16
      rounded style/zxNoPhaseSmallZ, 16
      rounded style/zxNoPhaseX, 16
      rounded style/zxNoPhaseZ, 16
      rounded style/zxShort, 16
      rounded style/zxShortX, 16
      rounded style/zxShortZ, 16
      rounded style/zxSpiders, 16
    styles rounded style/
      phase in content, 5
      phase in label, 5
      phase in label above, 5
      phase in label below, 5
      phase in label left, 5
      phase in label right, 5
      pil, 5
      pila, 5
      pilb, 5
      pill, 5
      pilr, 5
    user overlay nodes, 15
```
user overlay wires, [15](#page-14-2) wires definition/  $'v$ , [12](#page-11-4) (, [10](#page-9-7)  $($ ', [10](#page-9-7) ), [10](#page-9-7)  $-0, 10$  $-0, 10$  $-s$ <sup>'</sup>, [11](#page-10-10) -s., [11](#page-10-10) .sIs, [11](#page-10-10) .ss, [11](#page-10-10)  $\langle$ ', [12](#page-11-4) <., [12](#page-11-4) 3 dots, [13](#page-12-6) 3 vdots, [13](#page-12-6) between none, [14](#page-13-4) bn, [14](#page-13-4) C, [9](#page-8-4)  $C'$ , [9](#page-8-4)  $C-, 9$  $C-, 9$ C., [9](#page-8-4) H, [13](#page-12-6) I.ss-, [12](#page-11-4) ls, [14](#page-13-4)  $\circ$ ', [10](#page-9-7)  $o-, 10$  $o-, 10$  $\circ.$ , [10](#page-9-7) s, [11](#page-10-10)  $s', 11$  $s', 11$  $s'$ , [11](#page-10-10) s., [11](#page-10-10)  $s.-, 11$  $s.-, 11$ sIs., [11](#page-10-10) ss, [11](#page-10-10) ss., [11](#page-10-10) ss.I-, [12](#page-11-4) v', [12](#page-11-4) wc, [13](#page-12-6)  $^{\sf wce},\,13$  $wcs, 13$  $wcs, 13$ wire centered, [13](#page-12-6) wire centered end, [13](#page-12-6) wire centered start, [13](#page-12-6) X, [13](#page-12-6) Z, [13](#page-12-6) \zxConvertToFracInContent, [17](#page-16-11) \zxConvertToFracInLabel, [17](#page-16-11) \zxDebugMode, [7](#page-6-6) \zxDefaultSoftAngleChevron, [17](#page-16-11) \zxDefaultSoftAngleO, [17](#page-16-11) \zxDefaultSoftAngleS, [17](#page-16-11) \zxDotsCol, [17](#page-16-11) \zxDotsRow, [17](#page-16-11) \zxEmptyDiagram, [3](#page-2-5) \zxFracX, [4](#page-3-6) \zxFracZ, [3](#page-2-5)  $\zeta$ zxH, [4](#page-3-6) \zxHCol, [17](#page-16-11) \zxHColFlat, [17](#page-16-11) \zxHRow, [17](#page-16-11) \zxHRowFlat, [17](#page-16-11)

\zxHSCol, [17](#page-16-11) \zxHSColFlat, [17](#page-16-11) \zxHSRow, [17](#page-16-11) \zxHSRowFlat, [17](#page-16-11) \zxLoop, [5](#page-4-7) \zxLoopAboveDots, [5](#page-4-7) \zxMinus, [17](#page-16-11)  $\zeta$ xN, [3](#page-2-5) \zxNone, [3](#page-2-5) \zxNoneDouble, [3](#page-2-5)  $\xxSCo1, 17$  $\xxSCo1, 17$ \zxSColFlat, [17](#page-16-11) \zxSRow, [17](#page-16-11) \zxSRowFlat, [17](#page-16-11)  $\xwCol, 17$  $\xwCol, 17$ \zxWRow, [17](#page-16-11)  $\zeta$ xX, [4](#page-3-6)  $\zeta$  /zxZ, [4](#page-3-6)